## **Big Data Analytics at OSC**

04/05/2018 SUG Shameema Oottikkal Data Application Engineer Ohio SuperComputer Center email:soottikkal@osc.edu

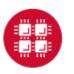

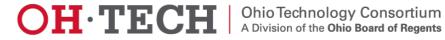

# Data Analytics at OSC

#### Introduction:

Data Analytical nodes

OSC Ondemand

### **Applications:**

- □ R
- Spark
- Hadoop

#### Howto:

- Rstudio on Ondemand
- Spark on Ondemand

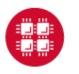

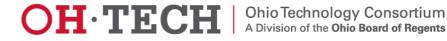

#### **Data Analytical nodes**

Owens' data analytics environment is comprised of 16 nodes, each with 48 CPU cores, 1.5TB of RAM and 24TB of local disk.

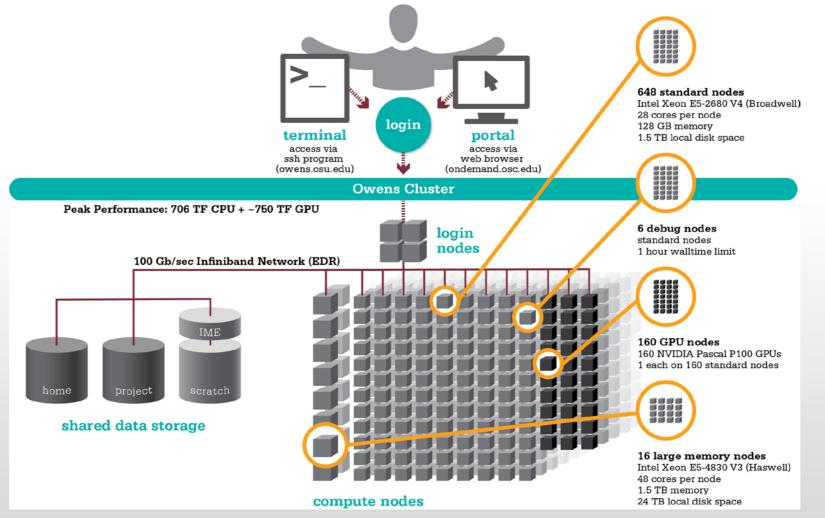

#### **Storage Options:**

\$HOME: 500GB Backed up daily Permanent storage

#### Local disk:\$TMPDIR

1.5TB or 24TB Not backed up Temporary storage

#### /fs/scratch:

1200TB Not backed up Temporary storage /fs/project: Upon request 1-5TB Backed up daily 1-3 years

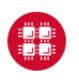

# OSC OnDemand <u>ondemand.osc.edu</u>

- 1: User Interface
  - Web based
    - Usable from computers, tablets, smartphones
    - Zero installation
  - Single point of entry
    - User needs three things
      - ondemand.osc.edu
      - OSC Username
      - OSC Password
    - Connected to all resources at OSC

- 2: Interactive Services
  - File Access
  - Job Management
  - Visualization Apps
    - Desktop access
    - Single-click apps (Abaqus, Ansys, Comsol, Paraview)
  - Terminal Access

Tutorial available at osc.edu/ondemand

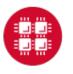

4

#### **OSC OnDemand**

#### Login to OSC OnDemand

Log in with either your OSC Account or a third party account via CILogon.

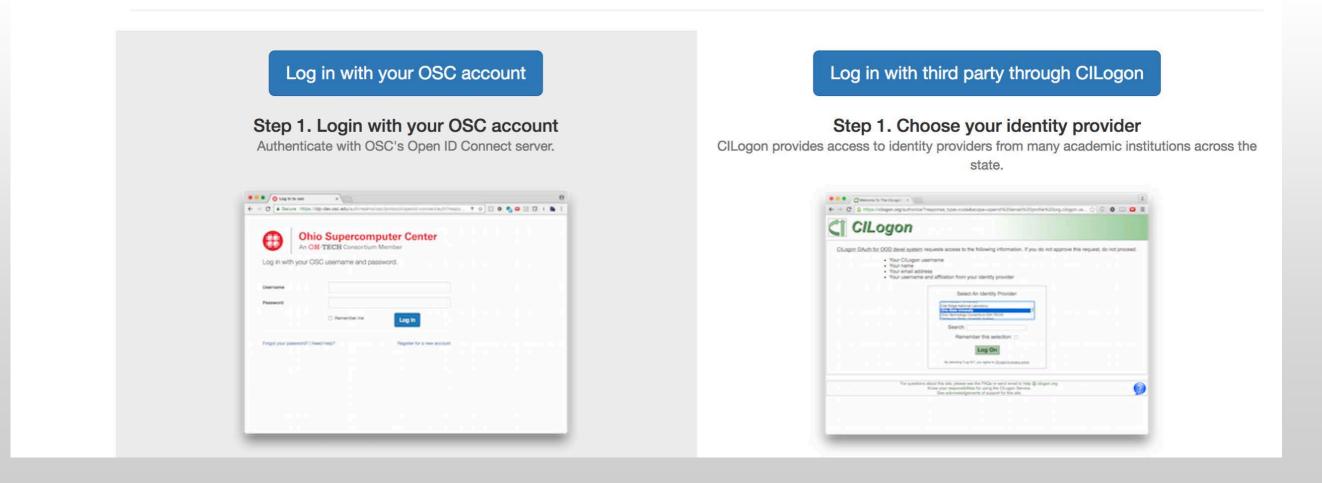

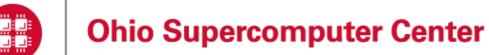

| OSC OnDemand Files - Jobs - Clusters -                                             | Interactive Apps -                                                                                  |                                                                                                    |
|------------------------------------------------------------------------------------|----------------------------------------------------------------------------------------------------|----------------------------------------------------------------------------------------------------|
|                                                                                    | Interactive Sessions                                                                                |                                                                                                    |
|                                                                                    | Desktops                                                                                            | enter                                                                                                    |
| An <b>OH·TECH</b> C                                                                | Oakley Desktop                                                                                      |                                                                                                    |
| OnDemand provides an integr                                                        | <ul> <li>Owens Desktop</li> <li>Oakley VDI</li> <li>Owens VDI</li> </ul>                            | int for all of your HPC resources.                                                                                        |
| Message of the Day                                                                 | GUIs                                                                                                |                                                                                                    |
| 2017-05-04 - NEW SCRATCH ST<br>The new scratch storage policy will take effe       | <ul> <li>MSYS Workbench</li> <li>Abaqus/CAE</li> <li>COMSOL Multiphysics</li> <li>MATLAB</li> </ul> | CT JUNE 1<br>will shorten our file deletion period to 120 days. More information can be found here: http://bit.ly/2qFVh8v |
| 2017-04-03 - GPUS NOW AVAILA                                                       | M Paraview                                                                                          |                                                                                                    |
| 160 GPU nodes on Owens are available and Please contact oschelp@osc.edu if you hav | Servers<br>ë Jupyter Notebook<br>✿ RStudio Server                                                   | or more information on how to use the GPUs, check out our documentation page: http://bit.ly/2ouDOSV                       |

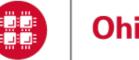

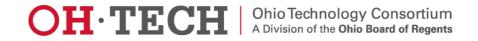

# **Data Analytical Applications**

Python: A popular general-purpose, high-level programming language with numerous mathematical and scientific packages available for data analytics

**R**: A programming language for statistical and machine learning applications with very strong graphical capabilities

MATLAB: A full featured data analysis toolkit with many advanced algorithms readily available

Spark and Hadoop: Big data Frameworks based on distributed storage

Intel Compilers: Compilers for generating optimized code for Intel CPUs.

Intel MKL: The Math Kernel Library provides optimized subroutines for common computation tasks such as matrix-matrix calculations.

Statistical software: Octave, Stata, FFTW, ScaLAPACK, MINPACK, sprng2

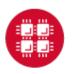

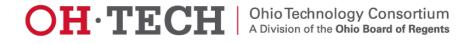

#### R and Rstudio

R is a language and environment for statistical computing and graphics. R provides a wide variety of statistical and graphical techniques and is highly extensible.

#### **Batch Usage**

```
#PBS -N R_ExampleJob
#PBS -l nodes=1:ppn=12
module load R
cd $PBS_0_WORKDIR
cp in.dat $TMPDIR
cd $TMPDIR
```

R CMD BATCH test.R test.Rout

cp test.Rout \$PBS\_0\_WORKDIR

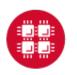

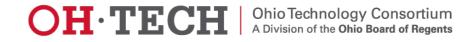

### **Rstudio on Ondemand**

| SC OnDemand Files - | Jobs - Clusters -                                                             | Interactive Apps -                                                                                                    | ଡ Help - ▲ Logged in as soottikkal 🕞 Log Out                                                                              |
|---------------------|-------------------------------------------------------------------------------|----------------------------------------------------------------------------------------------------|----------------------------------------------------------------------------------------------------|
|                     | Ohio Supe<br>An OH-TECH C<br>provides an integr                               | <ul> <li>Interactive Sessions</li> <li>Desktops</li> <li>Oakley Desktop</li> <li>Owens Desktop</li> <li>Oakley VDI</li> <li>Owens VDI</li> <li>Ruby VDI</li> </ul> | <b>enter</b><br>int for all of your HPC resources.                                                                        |
| 2017-05-04          | of the Day                                                                    | GUIs<br>S ANSYS Workbench<br>Abaqus/CAE<br>COMSOL Multiphysics                                                                                                    | CT JUNE 1<br>will shorten our file deletion period to 120 days. More information can be found here: http://bit.ly/2qFVh8v |
| 160 GPU nodes       | - GPUS NOW AVAILA<br>on Owens are available and<br>oschelp@osc.edu if you hav | <ul> <li>MATLAB</li> <li>Paraview</li> <li>Servers</li> <li>Jupyter Notebook</li> <li>RStudio Server</li> </ul>                                                    | or more information on how to use the GPUs, check out our documentation page: http://bit.ly/2ouDOSV                       |

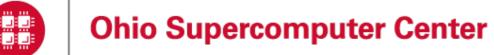

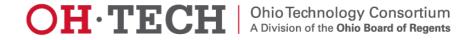

#### Home / Interactive Sessions / RStudio Server

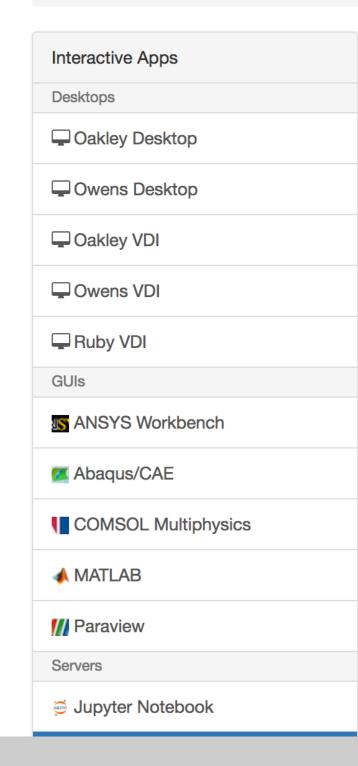

This app will launch an RStudio Server on one or more Owens nodes.

#### Number of hours

Number of nodes

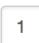

1

#### Node type

any

- **any** (28 *cores*) Chooses anyone of the available Owens nodes. This reduces the wait time as you have no requirements.
- hugemem (48 cores) This Owens node has 1.5TB of available RAM as well as 48 cores. There are 16 of these nodes on Owens.

#### Account

PZS0680

You can leave this blank if **not** in multiple projects.

□ I would like to receive an email when the session starts

Launch

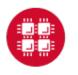

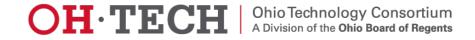

#### Session was successfully created.

Home / Interactive Sessions

| Interactive Apps | RStudio Server (1891978.owens-batch.ten.osc.edu)                                                          | Queued |
|------------------|----------------------------------------------------------------------------------------------------|--------|
| Desktops         | Created at: 2017-09-26 11:36:18 EDT                                                                       |        |
| Gakley Desktop   | Time Requested: 1 hour                                                                                    | Delete |
| Gwens Desktop    | Session ID: 8622e17d-1728-4aeb-b929-48a0012b16c6                                                          |        |
| Gakley VDI       | Please be patient as your job currently sits in queue. The wait time depends on the number of cores as we |        |
| Owens VDI        | time requested.                                                                                           | 11 43  |
| 🖵 Ruby VDI       |                                                                                                    |        |
| GUIs             |                                                                                                    |        |

| Interactive Apps  | RStudio Server (1891978.owens-batch.ten.osc.edu)                                | 1 node   28 cores   Running  |
|-------------------|---------------------------------------------------------------------------------|------------------------------|
| Desktops          | Heat a0142 tan and adv                                                          |                              |
| Gakley Desktop    | Host: o0143.ten.osc.edu<br>Created at: 2017-09-26 11:36:18 EDT                  | 🖻 Delete                     |
| Cwens Desktop     | Time Remaining: about 1 hour                                                    |                              |
| Qakley VDI        | Session ID: 8622e17d-1728-4aeb-b929-48a0012b16c6                                |                              |
| Owens VDI         | If you see Failed to connect to, then wait a few seconds before trying the      | ne Connect to Jupyter button |
| Ruby VDI          | again. This warning appeared because the Jupyter Notebook is still starting up. |                              |
| GUIs              | Connect to RStudio Server                                                       |                              |
| S ANSYS Workbench |                                                                                 |                              |
|                   |                                                                                 |                              |

11

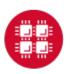

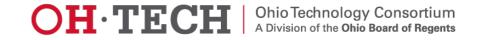

| File       Edit       Code       View       Plots       Session       Build       Debug       Profile       Tools       Help         Image: Image: Im |                                                                                                    |                                                                                                    | soottikkal 🕞 🏼 🕹                                                                                                    |
|----------------------------------------------------------------------------------------------------|----------------------------------------------------------------------------------------------------|----------------------------------------------------------------------------------------------------|----------------------------------------------------------------------------------------------------|
| Console ~/ 🖘                                                                                                    | Environment History                                                                                                    |                                                                                                    | _ □<br>≣ List •   @                                                                                                    |
| R version 3.3.2 (2016-10-31) "Sincere Pumpkin Patch"<br>Copyright (C) 2016 The R Foundation for Statistical Computing<br>Platform: x86_64-pc-linux-gnu (64-bit)                                                                                                    | dlobal Environment -                                                                                                    |                                                                                                    | ( <b>Q</b> ,                                                                                                    |
| R is free software and comes with ABSOLUTELY NO WARRANTY.<br>You are welcome to redistribute it under certain conditions.<br>Type 'license()' or 'licence()' for distribution details.<br>Natural language support but running in an English locale                                                                                                    | Environment is e                                                                                                    | mpty                                                                                                    |                                                                                                    |
| R is a collaborative project with many contributors.<br>Type 'contributors()' for more information and                                                                                                    | Files     Plots     Packages     Help     Viewer       Image: Second second secon | More -                                                                                                    | <br>C                                                                                                    |
| <pre>'citation()' on how to cite R or R packages in publications.<br/>Type 'demo()' for some demos, 'help()' for on-line help, or<br/>'help.start()' for an HTML browser interface to help.<br/>Type 'q()' to quit R.<br/>[Workspace loaded from ~/.RData]<br/>&gt;  </pre>                                                                                                    | <ul> <li>Home</li> <li>Name</li> <li>RData</li> <li>Renviron</li> <li>Rhistory</li> <li>1</li> <li>4EY4-NCH_amd_ime.out</li> <li>4EY4-NCH_md01.rst</li> <li>4EY4-NCH_solvated.prmtop</li> <li>@</li> <li>a</li> <li>a.csv</li> <li>a.log</li> <li>a.parquet</li> <li>accouting</li> </ul>                                                                                                    | Size<br>2.5 KB<br>90 B<br>4.6 KB<br>1.3 KB<br>3.2 KB<br>3.6 MB<br>9.7 MB<br>769 B<br>0 B<br>103 B<br>250 B | Modified<br>Sep 5, 2017, 12:28 PM<br>Jul 6, 2017, 11:42 AM<br>Sep 26, 2017, 11:38 AM<br>Jul 13, 2016, 12:28 PM<br>Aug 29, 2017, 12:16 PM<br>Aug 29, 2017, 12:16 PM<br>Mar 15, 2017, 2:35 PM<br>Jul 25, 2017, 3:16 PM<br>Jun 8, 2017, 1:40 PM<br>Jul 11, 2017, 3:34 PM |

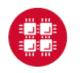

### **Apache Spark**

Apache Spark is an open source cluster computing framework originally developed in the AMPLab at University of California, Berkeley but was later donated to the Apache Software Foundation where it remains today. In contrast to Hadoop's disk-based analytics paradigm, Spark has multi-stage in-memory analytics.

#### Speed

Run programs up to 100x faster than Hadoop MapReduce in memory, or 10x faster on disk.

Spark has an advanced DAG execution engine that supports cyclic data flow and in-memory computing.

#### Ease of Use

Write applications quickly in Java, Scala, Python, R.

Spark offers over 80 high-level operators that make it easy to build parallel apps. And you can use it *interactively* from the Scala, Python and R shells.

#### Generality

Combine SQL, streaming, and complex analytics.

Spark powers a stack of libraries including SQL and DataFrames, MLlib for machine learning, GraphX, and Spark Streaming. You can combine these libraries seamlessly in the same application.

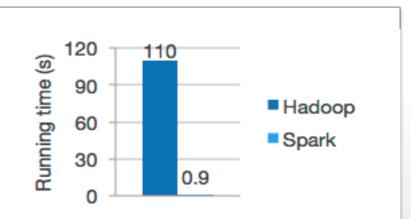

Logistic regression in Hadoop and Spark

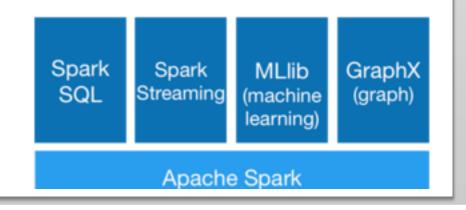

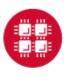

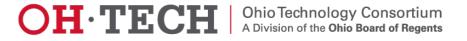

#### Spark workflow

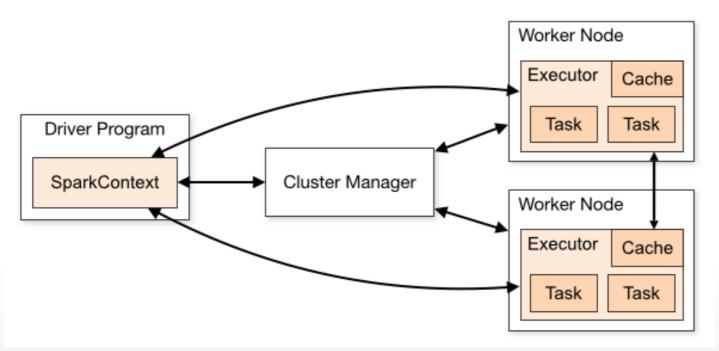

Spark applications run as independent sets of processes on a cluster, coordinated by the SparkContext object in your main program (called the driver program).

Requires cluster managers which allocate resources across applications.

Once connected, Spark acquires executors on nodes in the cluster, which are processes that run computations and store data for your application.

Next, it sends your application code (defined by JAR or Python files passed to SparkContext) to the executors. Finally, SparkContext sends tasks to the executors to run.

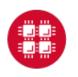

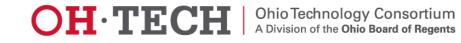

### **RDD-** Resilient Distributed Datasets

RDD (Resilient Distributed Dataset) is the main logical data unit in Spark. They are

- Distributed and partitioned
- Stored in memory
- Immutable
- Partitions recomputed on failure

# **RDD-** Transformations and Actions

Transformations are executed on demand. That means they are computed lazily. Eg: filter, join, sort

Actions return final results of RDD computations. Actions triggers execution using lineage graph to load the data into original RDD, carry out all intermediate transformations and return final results to Driver program or write it out to file system. Eg: collect(), count(), take()

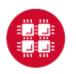

## **RDD Operations**

| Transformations          | Actions                   |
|--------------------------|---------------------------|
| map(func)                | take(N)                   |
| <pre>flatMap(func)</pre> | count()                   |
| filter(func)             | <pre>collect()</pre>      |
| groupByKey()             | <pre>reduce(func)</pre>   |
| reduceByKey(func)        | <pre>takeOrdered(N)</pre> |
| mapValues(func)          | top(N)                    |
|                          |                           |

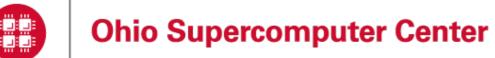

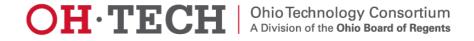

### Interactive Analysis with the Spark Shell

#### \$SPARK\_HOME/bin/pyspark # Opens SparkContext

Python 2.7.5 (default, Oct 11 2015, 17:47:16) [GCC 4.8.3 20140911 (Red Hat 4.8.3-9)] on linux2 Type "help", "copyright", "credits" or "license" for more information. Using Spark's default log4j profile: org/apache/spark/log4j-defaults.properties Setting default log level to "WARN". To adjust logging level use sc.setLogLevel(newLevel). 17/02/23 10:16:30 WARN NativeCodeLoader: Unable to load native-hadoop library for your platform... using builtin-java classes where applicable Welcome to

Using Python version 2.7.5 (default, Oct 11 2015 17:47:16) SparkSession available as 'spark'.

1. Create a RDD

>>> data = sc.textFile("README.md")

2. Transformation of RDD

>>>linesWithSpark = data.filter(lambda line: "Spark" in line)

3. Action on RDD

```
>>> linesWithSpark.count() # Number of items in this RDD
12
```

4. Combining Transformation and Actions

>>> data.filter(lambda line: "Spark" in line).count() # How many lines contain "Spark"? 12

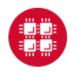

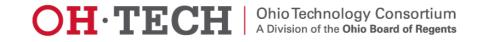

### Spark documentation at OSC

#### https://www.osc.edu/resources/available\_software/software\_list/spark

#### **Availability & Restrictions**

Spark is available to all OSC users without restriction.

The following versions of Spark are available on OSC systems:

| VERSION | OAKLEY | OWENS |
|---------|--------|-------|
| 1.5.2   | х      |       |
| 1.6.1   | Х      |       |
| 2.0.0*  | Х      | Х     |

NOTE: \* means it is the default version.

#### Set-up

In order to configure your environment for the usage of Spark, run the following command:

module load spark

In order to access a particular version of Spark, run the following command

module load spark/2.0.0

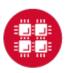

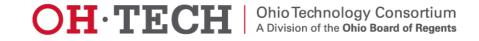

#### Choose Jupyter+Spark app from the Interactive Apps option.

| OSC OnDemand | Files <del>-</del> | Jobs <del>-</del> | Clusters -                                        | Interactive Apps -                          | III All Apps I Logged in as soottikkal                                                                                 | 🕒 Log Out |
|--------------|--------------------|-------------------|---------------------------------------------------|---------------------------------------------|----------------------------------------------------------------------------------------------------|-----------|
|              |                    |                   | :- 0                                              | Interactive Sessio                          |                                                                                                    |           |
|              |                    |                   | io Sul                                            |                                             | Center                                                                                                    |           |
|              |                    |                   | des an inte                                       | Owens Desktop Oakley VDI Owens VDI Ruby VDI | point for all of your HPC resources.                                                                                   |           |
| N            | Messag             | e of th           | e Day                                             | GUIs                                        |                                                                                                    |           |
| A            | t approximat       | ely 8:15 th       | interruptior<br>e morning of D<br>d other batch o | Abaqus/CAE     COMSOL Multiphy              | Dakley and Ruby                                                                                                    |           |
| 2            | 2017-05-04         | 4 - NEW           | SCRATCH                                           | M ParaView                                  | FECT JUNE 1                                                                                                    |           |
| т            | he new scrat       | ch storage        | policy will take                                  | Servers                                     | We will shorten our file deletion period to 120 days. More information can be found here: http://bit.ly/2qFVh8v        |           |
|              |                    |                   | S NOW AVA                                         | Jupyter Notebook                            | k<br>viula FitJ0. For more information on how to use the GPUs, check out our documentation page: http://bit.ly/2ouDOSV |           |
|              | lesse contest      | t a a a b a l a @ |                                                   | have any avartises                          |                                                                                                    |           |

Please contact oschelp@osc.edu if you have any questions.

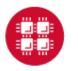

Home / My Interactive Sessions / Jupyter + Spark

| Interactive Apps    |                                                                                                    |
|---------------------|----------------------------------------------------------------------------------------------------|
| Desktops            | Jupyter + Spark                                                                                                    |
| Cakley Desktop      | This app will launch a Jupyter Notebook server using Python as well as an<br>Apache Spark cluster on the Owens cluster.                                                                                                    |
| - Owens Desktop     | Project                                                                                                    |
| Qakley VDI          | PZS0687                                                                                                    |
| Cwens VDI           | You can leave this blank if <b>not</b> in multiple projects.                                                                                                    |
| Ruby VDI            | Number of hours                                                                                                    |
| GUIs                | 5                                                                                                    |
| S ANSYS Workbench   | Number of nodes                                                                                                    |
| Z Abaqus/CAE        | 2                                                                                                    |
| COMSOL Multiphysics | Node type                                                                                                    |
| 📣 MATLAB            | any                                                                                                    |
| // ParaView         | • <b>any</b> - (28 cores) Use any available Owens node. This reduces the wait                                                                                                    |
| Servers             | <ul> <li>time as there are no node requirements.</li> <li>hugemem - (48 cores) Use an Owens node that has 1.5TB of available</li> </ul>                                                                                                    |
| 🛱 Jupyter + Spark   | RAM as well as 48 cores. There are 16 of these nodes on Owens.                                                                                                    |
| 👼 Jupyter Notebook  | Number of workers per node                                                                                                    |
| Studio Server       | 1                                                                                                    |
|                     | This describes how the cores and memory are divvied up on the node ( <i>useful</i> to reduce memory allocated for each worker). Should be a multiple of the number of cores on the node you chose above. Do <b>NOT</b> exceed the number of cores on the node. |
|                     | Only launch the driver on the master node.                                                                                                    |
|                     | This is typically used for <b>.collect</b> and <b>.take</b> operations that require a large amount of memory allocated (> 2GB) for the driver process.                                                                                                    |

Include access to OSC tutorial/workshop notebooks.

□ I would like to receive an email when the session starts

#### Launch

\* All Jupyter + Spark session data is generated and stored under the user's home directory in the corresponding data root directory.

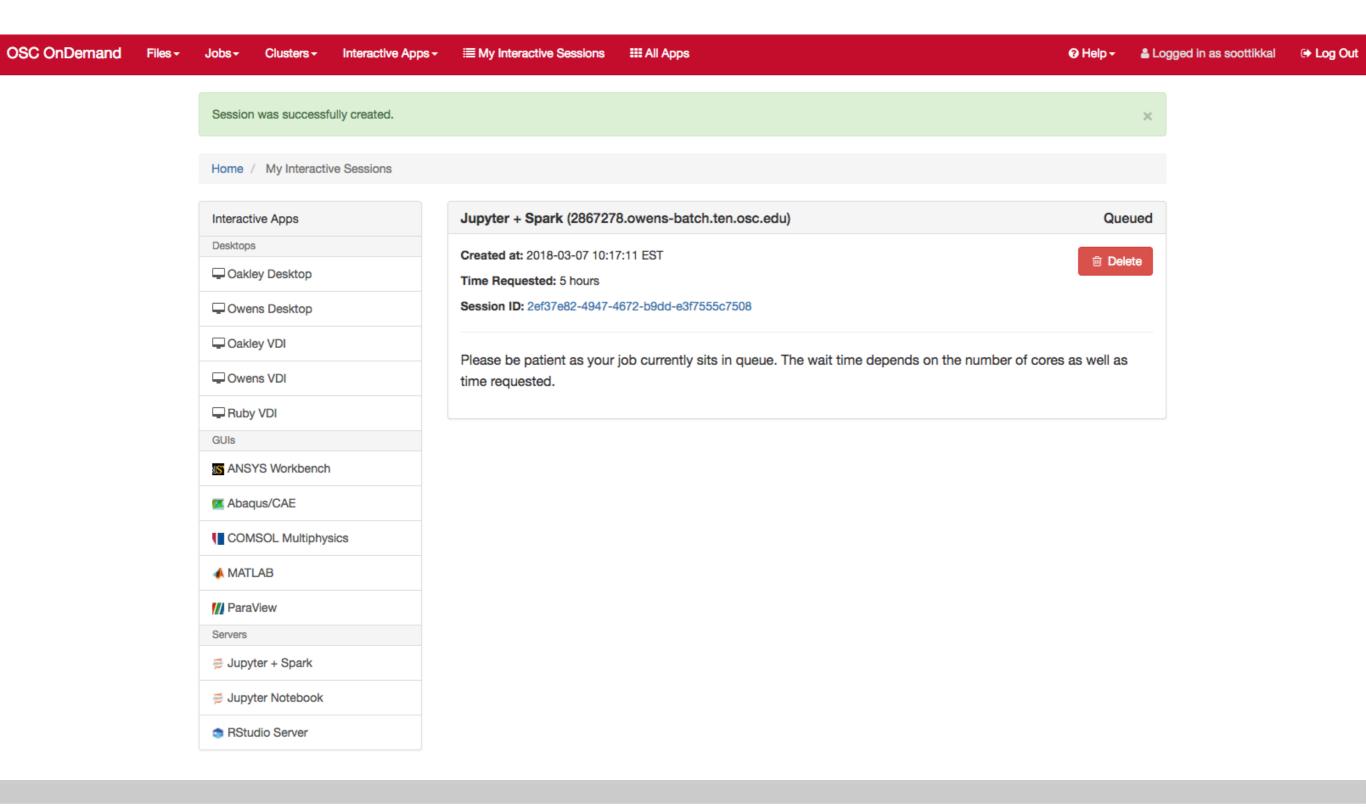

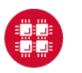

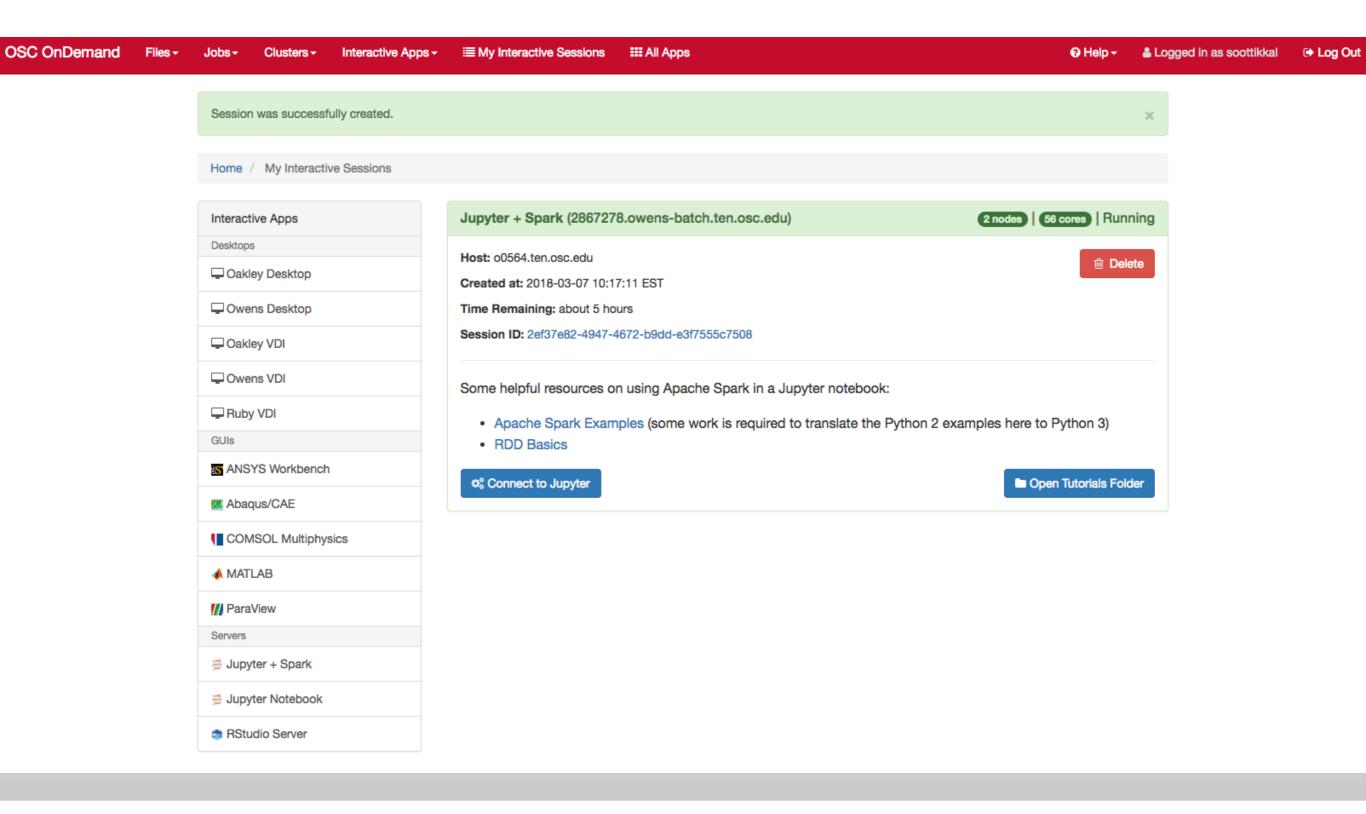

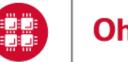

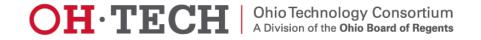

You will see a file called pyspark\_tutorials.ipynb. Please check on the file and click on duplicate to make a copy of the file.

| 💭 Jupyter                                 | Logout               |
|-------------------------------------------|----------------------|
| Files Running Clusters                    |                      |
| Duplicate Rename Move Download View Edit  | Upload New - 2       |
| ✓ 1 - jupyter / tutorials / jupyter_spark | Name 🕹 Last Modified |
|                                           | seconds ago          |
| ☑                                         | 6 minutes ago        |

You will see a new file pyspark\_tutorials-Copy1.ipynb is created. Double-click on the pyspark\_tutorials-Copy1.ipynb file will launch Jupyter interface for Spark to proceed with the tutorials.

| 💭 Jupyter                                | Logout               |
|------------------------------------------|----------------------|
| Files Running Clusters                   |                      |
| Select items to perform actions on them. | Upload New - 2       |
| 0 - jupyter / tutorials / jupyter_spark  | Name 	 Last Modified |
| ۵                                        | seconds ago          |
| pyspark_tutorials-Copy1.ipynb            | seconds ago          |
| D pyspark_tutorials.ipynb                | 9 minutes ago        |
|                                          |                      |

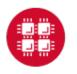

| JUPYTEr pyspark_tutorials-Copy1 Last Checkpoint: 3 minutes ago (autosaved)                                                                                                    | Cogout                    |  |
|----------------------------------------------------------------------------------------------------|---------------------------|--|
| File Edit View Insert Cell Kernel Widgets Help                                                                                                    | Trusted PySpark O         |  |
| Image: Image: Image |                           |  |
|                                                                                                    |                           |  |
| This tutorial demonstrates how to analyse both structured and unstructured data using pyspark.                                                                                                    |                           |  |
| Unstructured data                                                                                                    |                           |  |
| Unstructured data                                                                                                    |                           |  |
| The fisrt step is to create a RDD for the data file called README.md.                                                                                                    |                           |  |
| <pre>In [ ]: data = sc.textFile("/users/PZS0680/soottikkal/workshop/Bigdata/guide/README.md")</pre>                                                                                                    |                           |  |
| Once a RDD is created, we can do operations on the RDD. For example, count the number of lines of RDD                                                                                                    |                           |  |
| <pre>In [ ]: data.count()</pre>                                                                                                    |                           |  |
| See what's in the RDD                                                                                                    |                           |  |
| In []: data.take(3)                                                                                                    |                           |  |
| <pre>In [ ]: data.collect()</pre>                                                                                                    |                           |  |
| The first command shows the first three lines (each line is preceded by the letter u)of RDD while the second shows the entire file. We collect() function when data size is large as it requires a large amount of memory allocated for the driver node.                                                                                                    | e should be cautious with |  |

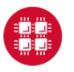

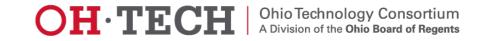

### Running Spark interactively in batch

To run Spark interactively, but in batch on Owens please run the following command,

qsub -I -l nodes=4:ppn=28 -l walltime=01:00:00

When your interactive shell is ready, please launch spark cluster using the pbs-spark-submit script

pbs-spark-submit

You can then launch the interface for pyspark as follows,

pyspark --master spark://nodename.ten.osc.edu:7070

Python 2.7.5 (default, Oct 11 2015, 17:47:16) [GCC 4.8.3 20140911 (Red Hat 4.8.3-9)] on linux2 Type "help", "copyright", "credits" or "license" for more information. Using Spark's default log4j profile: org/apache/spark/log4j-defaults.properties Setting default log level to "WARN". To adjust logging level use sc.setLogLevel(newLevel). 17/02/23 10:16:30 WARN NativeCodeLoader: Unable to load native-hadoop library for your platform... using builtin-java classes where applicable Welcome to

Using Python version 2.7.5 (default, Oct 11 2015 17:47:16) SparkSession available as 'spark'.

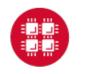

# Running Spark non-interactively

In order to run Spark in batch, reference the example batch script below. This script requests 6 node on the Oakley cluster for 1 hour of walltime. The script will submit the pyspark script called test.py using pbs-spark-submit command into the PBS queue.

```
#PBS -N Spark-example
```

#PBS -l nodes=6:ppn=12

#PBS -1 walltime=01:00:00

module load spark

cd \$PBS\_0\_WORKDIR

cp test.py \$TMPDIR

cd \$TMPDIR

pbs-spark-submit test.py > test.log

```
cp * $PBS_0_WORKDIR
```

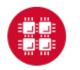

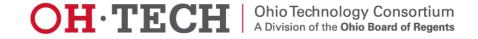

#### Running Spark using PBS script

#### 1. Create an App in python: stati.py

from pyspark import SparkContext
import urllib
f = urllib.urlretrieve ("http://kdd.ics.uci.edu/databases/kddcup99/kddcup.data.gz","kddcup.data.gz")

data\_file = "./kddcup.data.gz"
sc = SparkContext(appName="Stati")
raw\_data = sc.textFile(data\_file)

import numpy as np

def parse\_interaction(line): line\_split = line.split(",") symbolic\_indexes = [1,2,3,41] clean\_line\_split=[item for i, item in enumerate(line\_split) if i not in symbolic\_indexes] return np.array([float(x) for x in clean\_line\_split])

vector\_data=raw\_data.map(parse\_interaction)

from pyspark.mllib.stat import Statistics from math import sqrt

summary = Statistics.colStats(vector\_data)

print ("Duration Statistics:")
print (" Mean %f" % (round(summary.mean()[0],3)))
print ("St. deviation : %f"%(round(sqrt(summary.variance()[0]),3)))
print (" Max value: %f"%(round(summary.max()[0],3)))
print (" Min value: %f"%(round(summary.min()[0],3)))

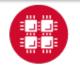

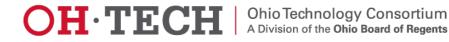

#### 2. Create a PBS script: stati.pbs

#PBS -N spark-statistics #PBS -I nodes=18:ppn=28 #PBS -I walltime=00:10:00 module load spark/2.0.0 cp stati.py \$TMPDIR cd \$TMPDIR pbs-spark-submit stati.py > stati.log cp \* \$PBS\_O\_WORKDIR

#### 3. Run Spark job

qsub stati.pbs

#### 4. Output: stati.log

sync from spark://n0381.ten.osc.edu:7077 starting org.apache.spark.deploy.master.Master, logging to /nfs/15/soottikkal/spark/kdd/spark-soottikkalorg.apache.spark.deploy.master.Master-1-n0381.ten.osc.edu.out failed to launch org.apache.spark.deploy.master.Master: full log in /nfs/15/soottikkal/spark/kdd/spark-soottikkal-org.apache.spark.deploy.master.Master-1-n0381.ten.osc.edu.out

Duration Statistics: Mean 48.342000 St. deviation : 723.330000 Max value: 58329.000000 Min value: 0.000000 Total value count: 4898431.000000 Number of non-zero values: 118939.000000

SPARK\_MASTER=spark://n0381.ten.osc.edu:7077

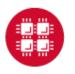

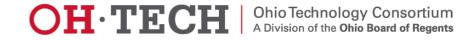

# CASE STUDY

#### Data mining of historical jobs records of OSC's clusters

Aim: To understand client utilizations of OSC recourses. Data: Historical records of every Job that ran on any OSC clusters that includes information's such as number of nodes, software, CPU time and timestamp.

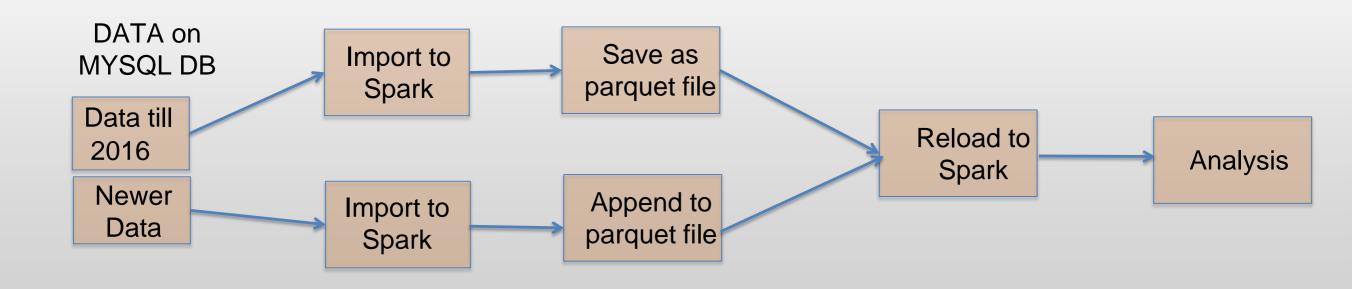

### Pyspark code for data analysis

#importing data

df=sqlContext.read.parquet("pbsacct/Jobs.parquet") df.show(5)

| + jobid | username            | system                                    | nproc            | submit_date                                                                      | end_date                               | jobname                           | sw_app               | ++<br>  queue                                                    |
|---------|---------------------|-------------------------------------------|------------------|----------------------------------------------------------------------------------|----------------------------------------|-----------------------------------|----------------------|------------------------------------------------------------------|
| +       | 544<br>  80<br>  80 | owens<br>owens<br>owens<br>owens<br>owens | 96<br>252<br>252 | 2016-09-28<br>2016-09-28<br>2016-09-28<br>2016-09-28<br>2016-09-28<br>2016-09-28 | 2016-10-05<br>2016-10-03<br>2016-10-02 | TSRD-5-3-012DS<br>TSRD-5-3-013MSE | foam<br>foam<br>foam | parallel <br> parallel <br> parallel <br> parallel <br> parallel |

| #Which types of queue is mostly used<br>df.select("jobid","queue").groupBy("queue").count().show()                                                      |
|----------------------------------------------------------------------------------------------------|
| #Which software is used most?<br>df.select("jobid","sw_app").groupBy<br>("sw_app").count().sort(col("count").desc()) .show()                            |
| <pre>#who uses gaussian software most? df.registerTempTable("Jobs") sqlContext.sql(" SELECT username FROM Jobs WHERE sw_app='gaussian' " ).show()</pre> |

| ++<br>  queue                                                                         | count                                                                       |
|---------------------------------------------------------------------------------------|-----------------------------------------------------------------------------|
| debug                                                                                 | 157                                                                         |
| serial <br>  montecarlo                                                               | 12                                                                          |
| parallel                                                                              |                                                                             |
| hugemem                                                                               | 102                                                                         |
| largeparallel                                                                         | 60                                                                          |
| longserial                                                                            | 66                                                                          |
| dedicated                                                                             | 8                                                                           |
| ••••••                                                                                |                                                                             |
|                                                                                       |                                                                             |
| +                                                                                     | +                                                                           |
| sw_app                                                                                | count                                                                       |
| condor                                                                                | 40199                                                                       |
| +<br>  condor <br> fastsimcoal                                                        | 40199 <br>39535                                                             |
| +<br>  condor <br> fastsimcoal <br>  null                                             | 40199 <br>39535 <br>36914                                                   |
| +<br>  condor<br> fastsimcoal<br>  null<br>  amber                                    | 40199 <br>39535 <br>36914 <br>35304                                         |
| +<br>  condor<br> fastsimcoal<br>  null<br>  amber<br>  real_exe                      | 40199 <br>39535 <br>36914 <br>35304 <br>31076                               |
| +<br>  condor<br> fastsimcoal<br>  null<br>  amber<br>  real_exe<br>  molcas          | 40199 <br>39535 <br>36914 <br>35304 <br>31076 <br>23695                     |
| + condor<br> fastsimcoal<br>  null<br>  amber<br>  real_exe<br>  molcas               | 40199<br>39535<br>36914<br>35304<br>31076<br>23695<br>18164                 |
| condor<br>fastsimcoal<br>null<br>amber<br>real_exe<br>molcas<br>vasp<br>gadget        | 40199<br>39535<br>36914<br>35304<br>31076<br>23695<br>18164                 |
| condor<br>fastsimcoal<br>null<br>amber<br>real_exe<br>molcas<br>vasp<br>gadget<br>bam | 40199 <br>39535 <br>36914 <br>35304 <br>31076 <br>23695 <br>18164 <br>13880 |

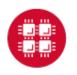

#### Results

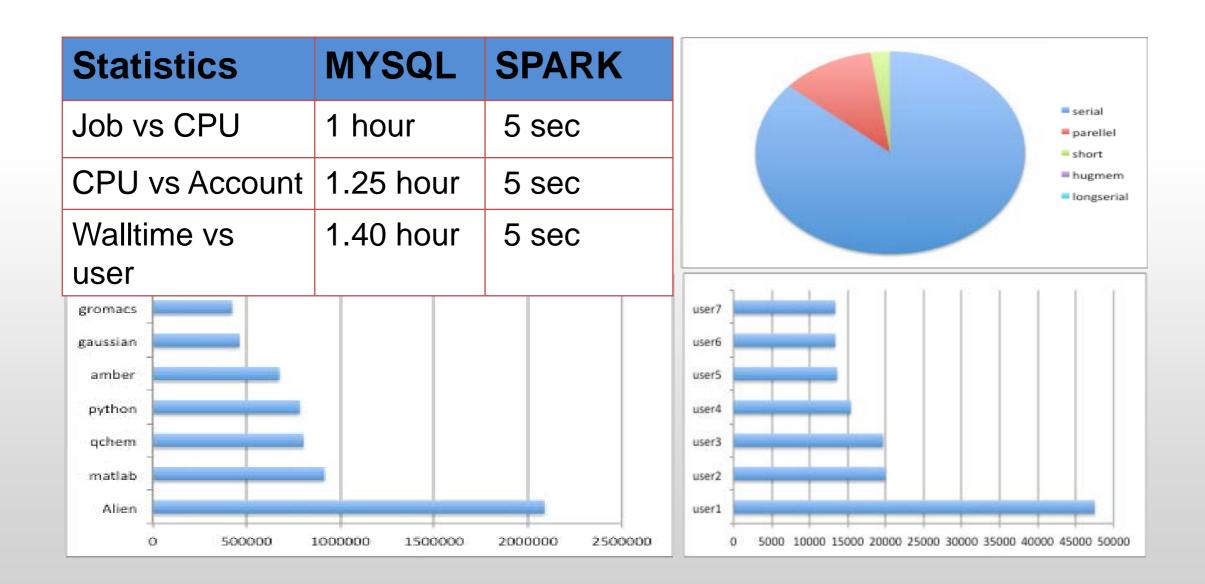

# Running Hadoop at OSC

A Hadoop cluster can be launched within the HPC environment, but managed by the PBS job scheduler using Myhadoop framework developed by San Diego Supercomputer Center. (Please see http://www.sdsc.edu/~allans/MyHadoop.pdf)

#### **Availability & Restrictions**

Hadoop is available to all OSC users without restriction.

The following versions of Hadoop are available on OSC systems:

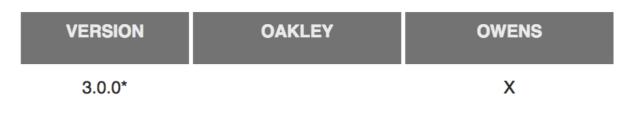

NOTE: \* means it is the default version.

#### Set-up

In order to configure your environment for the usage of Hadoop, run the following command:

module load hadoop

In order to access a particular version of Hadoop, run the following command

module load hadoop/3.0.0-alpha1

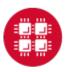

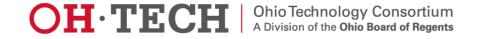

### Using Hadoop: Sample PBS Script

| #PBS -N hadoop-example                                                                                                    |
|----------------------------------------------------------------------------------------------------|
| <pre>#PBS -l nodes=6:ppn=12</pre>                                                                                                    |
| #PBS -l walltime=01:00:00                                                                                                    |
| setenv WORK \$PBS_0_WORKDIR                                                                                                    |
| module load hadoop/3.0.0-alpha1                                                                                                    |
| module load myhadoop/v0.40                                                                                                    |
| setenv HADOOP_CONF_DIR \$TMPDIR/mycluster-conf-\$PBS_JOBID                                                                            |
| cd \$TMPDIR                                                                                                    |
| myhadoop-configure.sh -c \$HADOOP_CONF_DIR -s \$TMPDIR                                                                                |
| <pre>\$HAD00P_HOME/sbin/start-dfs.sh</pre>                                                                                            |
| hadoop dfsadmin -report                                                                                                    |
| hadoop dfs -mkdir data                                                                                                    |
| hadoop dfs -put \$HADOOP_HOME/README.txt data/                                                                                        |
| hadoop dfs -ls data                                                                                                    |
| hadoop jar \$HADOOP_HOME/share/hadoop/mapreduce/hadoop-mapreduce-examples-3.0.0-alpha1.jar<br>wordcount data/README.txt wordcount-out |
| hadoop dfs -ls wordcount-out                                                                                                    |
| hadoop dfs -copyToLocal -f wordcount-out \$WORK                                                                                       |
| <pre>\$HAD00P_HOME/sbin/stop-dfs.sh</pre>                                                                                             |
| myhadoop-cleanup.sh                                                                                                    |
|                                                                                                    |

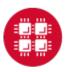

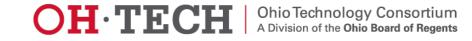

### Using Hadoop: Sample PBS Script

| #PBS -N hadoop-example                                                                                                    |        |
|----------------------------------------------------------------------------------------------------|--------|
| <pre>#PBS -l nodes=6:ppn=12</pre>                                                                                                |        |
| #PBS -1 walltime=01:00:00                                                                                                    |        |
| setenv WORK \$PBS_0_WORKDIR                                                                                                    |        |
| module load hadoop/3.0.0-alpha1                                                                                                  |        |
| module load myhadoop/v0.40                                                                                                    |        |
| <pre>setenv HAD00P_CONF_DIR \$TMPDIR/mycluster-conf-\$PBS_JOBID</pre>                                                            |        |
| cd \$TMPDIR                                                                                                    |        |
| <pre>myhadoop-configure.sh -c \$HADOOP_CONF_DIR -s \$TMPDIR</pre>                                                                |        |
| <pre>\$HAD00P_HOME/sbin/start-dfs.sh</pre>                                                                                       |        |
| hadoop dfsadmin -report                                                                                                    |        |
| hadoop dfs -mkdir data                                                                                                    |        |
| hadoop dfs -put \$HADOOP_HOME/README.txt data/                                                                                   |        |
| hadoop dfs -ls data                                                                                                    |        |
| hadoop jar \$HADOOP_HOME/share/hadoop/mapreduce/hadoop-mapreduce-examples-3.0.0-alpha<br>wordcount data/README.txt wordcount-out | ı1.jar |
| hadoop dfs -ls wordcount-out                                                                                                    |        |
| hadoop dfs -copyToLocal -f wordcount-out \$WORK                                                                                  |        |
| <pre>\$HAD00P_HOME/sbin/stop-dfs.sh</pre>                                                                                        |        |
| myhadoop-cleanup.sh                                                                                                    |        |
|                                                                                                    |        |

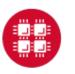

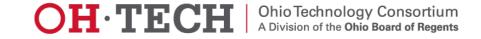

#### **Upcoming Events**

### XSEDE Big Data workshop

May 1-2; 11-5 p.m.; Ohio Supercomputer Center, 1224 Kinnear Road.

# OSC Big Data workshop

June 6th; 12.30-4.30p.m.; Ohio Supercomputer Center, 1224 Kinnear Road.

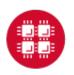

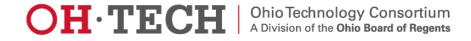

# Thank you!

- Questions or comments: <u>soottikkal@osc.edu</u>
- General questions about OSC service: <u>oschelp@osc.edu</u>

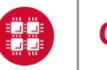

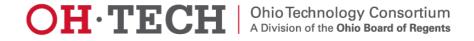